# **Java Programlama Diline Giriş "Merhaba Dünya"**

## **Öncelikle Gereksinimler**

Daha önceki derslerde Çağatay ÇEBİ'nin açıkladığı gibi Java'da geliştirme yapmak ve bilgisayarınızda Java uygulamalarını çalıştırmak için bazı temel ihtiyaçlarınız vardır. Bunları halihazırda Çağatay Çebi anlatmış olsa da kısaca değinip, eskimiş linkleri güncellemenin iyibir fikir olduğu kanaatindeyim.

**JRE(Java RunTime Environment)**: Java kodlarını çalıştırmak için gereken Java Virtual Machine i içerir. İndirmek için [http://www.java.com](http://www.java.com/) adresine gitmeniz yeterlidir.

**JDK(Java Development Kit):** Java kodlarını derlemek için qerekli qeliştirme ortamını sunar. İndirmek için : <http://java.sun.com/javase/downloads/index.jsp> [adresinde JDK'nın](mailto:kelebek@yollu.com) [Standard Edition sürümünü güncel olarak bulabilirsiniz. JDK EE ya da ME istediğiniz](mailto:kelebek@yollu.com) [takdirde menülerden ulaşmak mümkün.](mailto:kelebek@yollu.com)

[IDE\(Integrated Development Environment\) – Java kodlarımızı yazarken ve](mailto:kelebek@yollu.com)  çalıştırırken [rahat etmemiz adına bir geliştirme ortamı kullanmak daha mantıklıdır. Günümüzde iki IDE](mailto:kelebek@yollu.com) oldukça ünlüdür bunlar NetBeans ve Eclipse. Ben dersleri Eclipse üzerinde anlatacak ve [ekran görüntülerini Eclipse ten alacağım için onu öneririm ama seçmekte özgürsünüz.](mailto:kelebek@yollu.com)

[İndirmek için :](mailto:kelebek@yollu.com) <http://www.eclipse.org/downloads>  [http://netbeans.org](http://netbeans.org/)

## **Ders Programı**

Önümüzdeki dersleri aşağıdaki sırayla götürmeyi planlıyorum. Böylece nesneye dayalı bir dilin ne olduğunu ve daha sonra nasıl kullanıldığını Java örnekleri üzerinden anlayarak gidebiliriz.

- •Javaya Giriş Merhaba Dünya
- •Düzenli kod yazmak için standartlar Şiir Gibi Kod Yazmak İçin
- •Java Sözdizimi, değişkenler, diziler, veri tipleri, operatörler, kontrol deyimleri Dört İşlem

Java Dersleri – III 06.Ocak.2010

- •Sınıf kavramı, nesne kavramı ve aralarındaki ilişki Çok Sınıf Tek Program
- •Aşırı yükleme, çok biçimlilik, kalıtım Adaş Metodlar, Farklı Sonuçlar
- •Paketler Programı parçalara ayırmak
- •İstisna yönetimi İşler İstediğimiz Gibi Gitmediğinde
- •Threadler Aynı Anda Çok İş
- •Numaralandırma, Otomatik Kutulama, Notlar Tip Dönüştürücü
- •Jenerikler < Object > de Neyin Nesi?
- •Ağ temelleri Server/Client Chat Sistemi
- •Olay yönetimi Biri Klavyeye mi Dokundu?
- •AWT ve Swing Artık Pencere Görelim
- •JavaBeans Kodlarımızı Tekrar Kullanalım
- •Servletler WWW ye Açılma Vakti [1](#page-1-0)

Ders programımız böyle ve şu anki planım 1 Ocak 2010 dan itibaren her hafta bir dersi yayınlayabilmek. Arada sınavlar, dersler, projeler vb. sebeplerle yaşanabilecek gecikmeler için şimdiden özürlerimi kabul edin ama umarım ki böyle bir durum söz konusu olmayacak.

# **İlk Adımı Atalım**

Artık Java dünyasına "Merhaba" demek için hazırız. Bu ilk adımda her programlama dilini öğrenen insan gibi biz de basit bir "Merhaba Dünya" diyerek başlayalım.

Öncelikle Eclipse i çalıştıralım. İlk çalıştırmada bizi "Welcome" ekranı karşılayacak orada "Benchmark" butonunu bulup tıklayarak asıl çalışma ortamımıza geçiş yapabiliriz.

Daha sonra File > New > Java Project diyerek, açılan pencereden projemize isim veriyoruz ve projemiz ekranın sol tarafında bulunan "Package Explorer" paneline yerleşiyor. Proje adımıza sağ tıklayıp New > Class yolunu takip ederek projemize yeni bir sınıf ekleyeceğiz.

Açılan pencerede sınıfımız için isim girip ( bu proje için HelloWorld diyelim.) aşağıdan da

<span id="page-1-0"></span><sup>1</sup> Servletler konusunu anlatmak konusunda kararsızım. Bunu zaman gösterecek.

#### Java Dersleri – III 06.Ocak.2010

"Which method stubs would you like to create?" kısmında "public static void main(String args[]) seçeneğini işaretleyerek sınıfımızı yaratıyoruz.

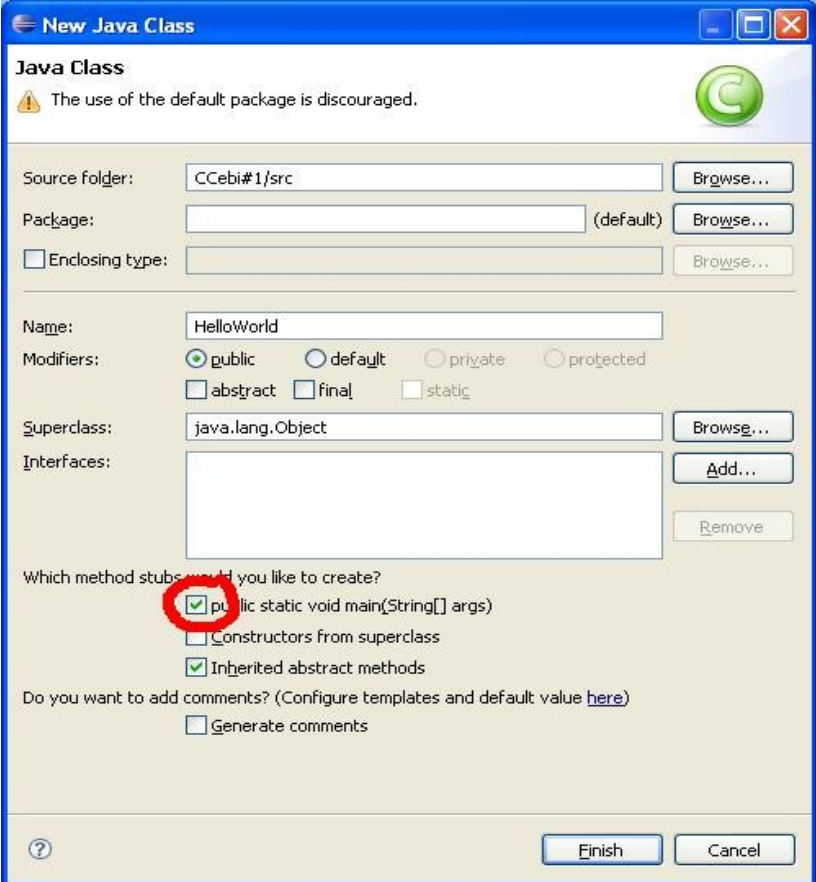

Ardından aşağıda gördüğünüz kodları sınıfımızın içine yazıyoruz ve Run As Java Application diyerek ilk programımızı çalıştırıyoruz.

#### HelloWorld.java

```
public class HelloWorld {
      public static void main(String[] args) {
            System.out.print("Merhaba dünya! Teşekkürler Çağatay Çebi!");
      }
}
Program çıktısı:
```
Merhaba dünya! Teşekkürler Çağatay Çebi!

Gelelim kodların açıklanmasına:

**public class** HelloWorld

Bu kod satırında HelloWorld adında bir sınıfın tanımı yapılıyor. Sınıfın public olması başka paketlerden de bu sınıfa ulaşılabileceği anlamına geliyor. public ve paket kavramlarını önümüzdeki derslerde ayrıntılı olarak işleyeceğimiz için şu anda çok da sorun etmeyin.

#### **public static void** main(String[] args)

Bu satırda her Java programının başlangıç noktası olan main() metodunun tanımı var. Bu metodun tanımı sabittir ve üzerinde yapacağınız değişiklikler programınızın çalışmamasına sebep olacaktır. Bu metodda dışarıdan erişilebilmesi için public tanımlanmıştır. static anahtar kelimesi ise bu sınıfın bir örneği yaratılmadan metodun çağırılması için gereklidir. Bu gereklidir çünkü main() ilk çalışan metoddur ve ortada henüz herhangi bir sınıf örneği yoktur. void metodun herhangi bir değer döndürmeyeceğini söyler. (String[] args) kısmı ise özellikle programın komut satırında başlatılması durumunda girilen parametreleri tutan ve gerekiyorsa işlenmesini sağlayan String tipinde bir dizidir.

#### System.*out*.print("Merhaba dünya! Teşekkürler Çağatay Çebi!");

Bu satırda Javanın hazır metodlarından print() çağırılarak ekrana tırnak işaretleri içindeki String in yansıtılması islemi yapılıyor. İlerleyen derslerde print() metodunu nasıl kullanabileceğimizi println() metodu ile farkını da anlatacağım.

Daha sonra açılan parantezler kapatılarak sözdizimi hataları gideriliyor ve program sonlanıyor.

İşte ilk Java kodumuzu yazdık. Önümüzdeki derste görüşmek üzere.

### Canburak TÜMER

**NOT:** Sorularınız için forum bölümünden (cagataycebi.com/forum) Ases kullanıcı adıyla bana ulaşabilirsiniz.